## 教員用ID 登録マニュアル

- ① Web〈なびふらんせ〉ログイン画面( http://navifr.sz.tokoha-u.ac.jp )にアクセス
- ②〈初めての方はこちら〉をクリック
- ③〈教員用ID の作成はこちら〉をクリック

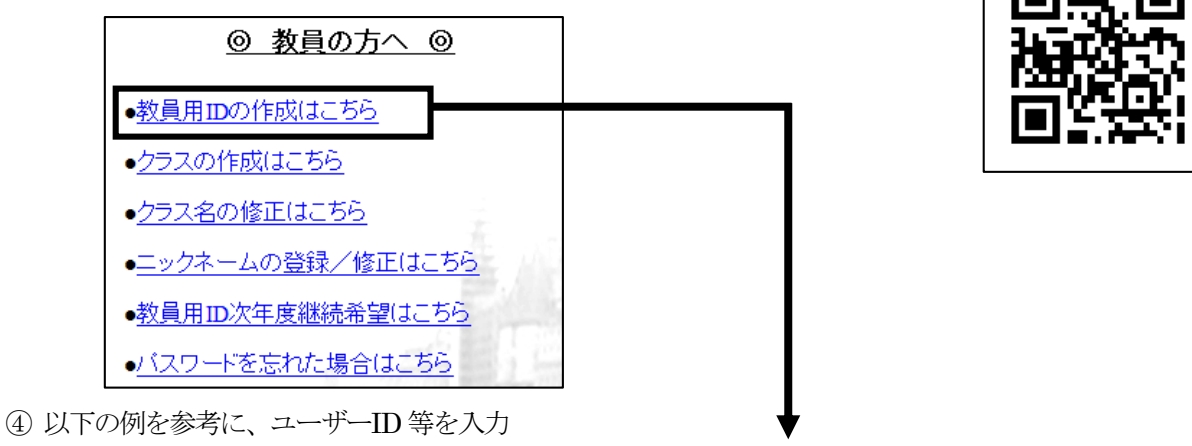

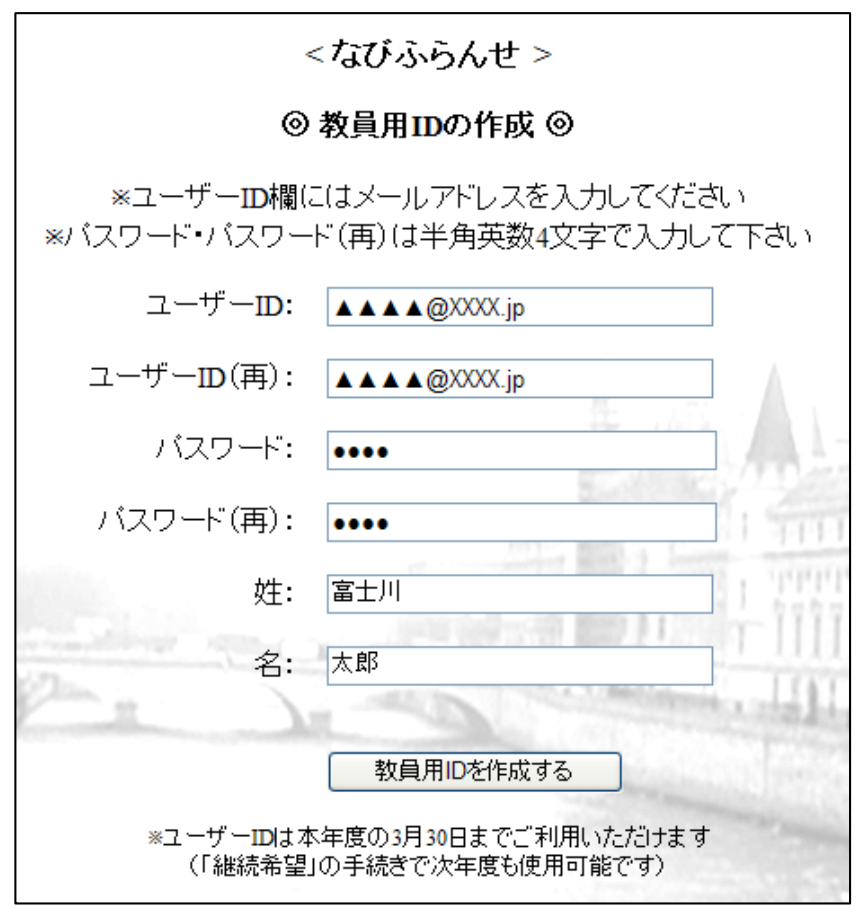

⑤〈教員用ID を作成する〉をクリック

( ID/パスワードの控え欄 )